## レッツ原価管理Go!/Go2 会計王20連動 消費税10%・軽減税率対応手順

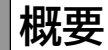

**1**

・レッツ原価管理Go!/Go2を消費税10%、軽減税率に対応したバージョンにアップデートします。 ※アップデートを行うには保守契約が必要です。

対応バージョン レッツ原価管理Go! Ver.1.13.0以降

レッツ原価管理Go2 Ver.1.4.0以降

・会計王を消費税10%、軽減税率に対応したバージョン(会計王20シリーズ)に変更します。 (対応バージョンの入手方法やインストール方法はソリマチ株式会社様へお問い合わせください) 出力形式が変更になるため、今回のアップデートより会計王20・会計王20PROのみ対応となります。 会計王20シリーズより前のバージョンでは連動できなくなります。

・転記設定\_税区分にて、10%及び軽減税率の税区分設定が必要です。

## **2 設定・確認手順**

1.補助>仕訳伝票転記>財務会計へ転記を開きます。

2.転記設定ボタンを押します。

3.税区分\_【初期値に戻す】ボタンを押すと初期値の税区分コードがセットされます。 必要に応じてコードを修正して下さい。

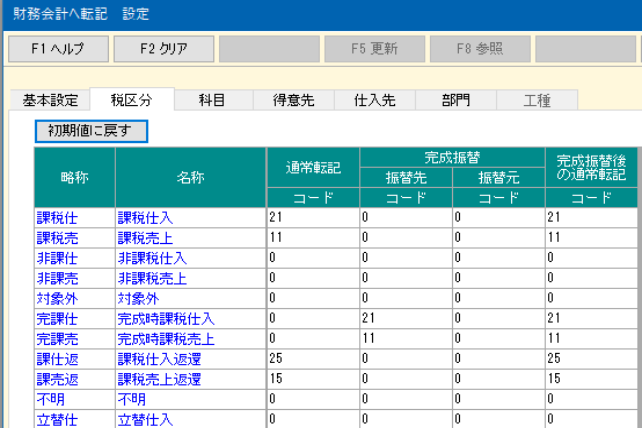

会計王

## 仕訳データ受入\_データ形式は会計王20/会計王20Proを選択して下さい。

仕訳データ受入

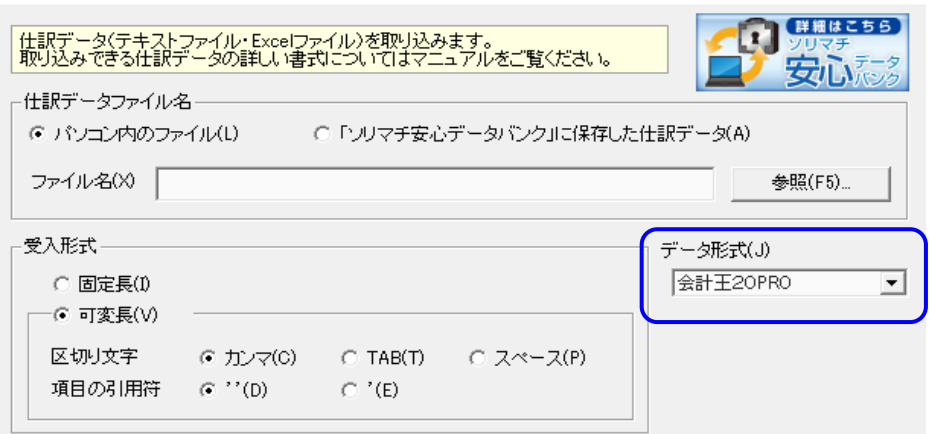

 $\times$ 

## **3 注意事項**

・伝票日付の期間指定について

 2019年9月30日までの(旧消費税率)データと2019年10月1日以降(新消費税率)のデータの転記は 別々に実行して下さい。

・10%消費税の適用日について

会計王は、2019年9月30日以前でも10%消費税区分を入力・読込可能です。